# **Legend**

**[Back to the register](https://my.blueriq.com/display/CER/Blueriq+certification)**

### **Specialties**

In both tracks it is possible to add specialties. We use the following icons to depict these specialties:

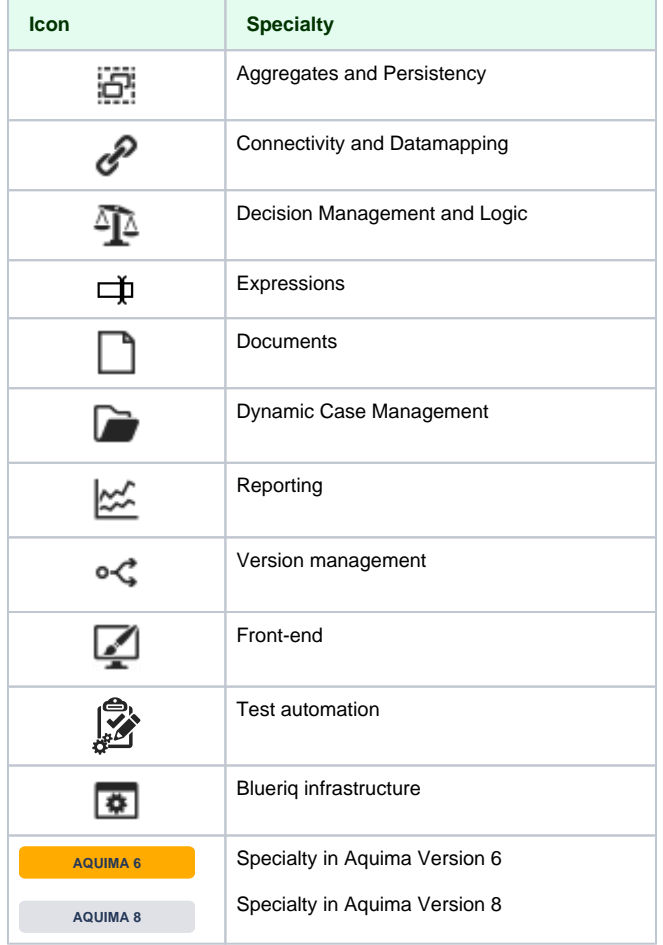

## **Coding**

The coding of each certification is as follows:

## **Year . Product . Track . Level . Number**

for example

 **2020 . BQ . BUS . EX . 017**

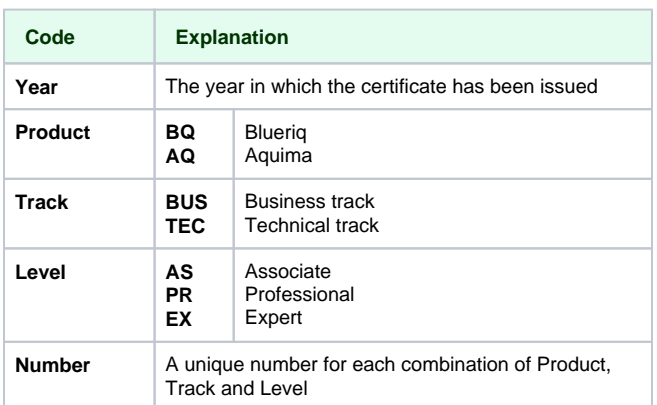

### **Removals**

A specific certification can be removed from the register; it is no longer valid in such cases. This can be done because of the fact that the certification is expired or because of the fact that a higher certification is issued.

**[Go to certification removals](https://my.blueriq.com/display/CER/Removals)**